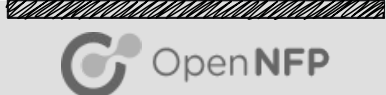

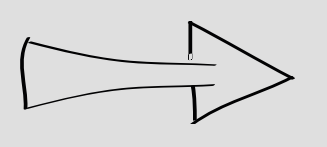

# Software Development Kit – P4 and C Development Toolchain

Dataplane Acceleration Developer Day (DXDD) Nov. 2016

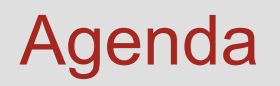

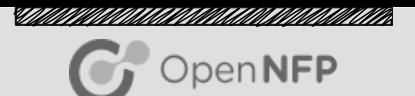

- Software Development Kit (SDK) Overview
- Toolchain Theory of Operation
- Debugging using Simulator and Hardware (SmartNIC)

## Software Development Kit (SDK) Overview

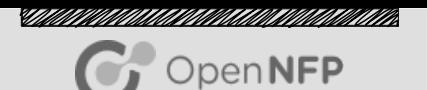

- Integrated Development Environment, running on Windows (natively, in a VM, or in WINE)
- Complete package for SmartNIC application development: edit, build, debug, optimize …
- Supports data plane programming using P4 and C
- Supports multiple development platforms
	- ✔ Cycle accurate simulator for SmartNIC's Network Flow Processor
	- ✔ Enables remote debugging of Agilio SmartNICs in Linux servers
- Includes documentation (in PDF and HTML formats)

## SDK Components

<u>SAMALIKAN AMAN KANAMAN MUNIMUMIN K</u>

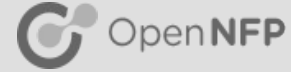

- Programmer Studio (GUI)
- Assembler
- C Compiler
- **P4 Compiler**
- Linker/Loader
- **Simulator**
- C Scripting -**Cling**
- Standard Library
- Run Time Environment

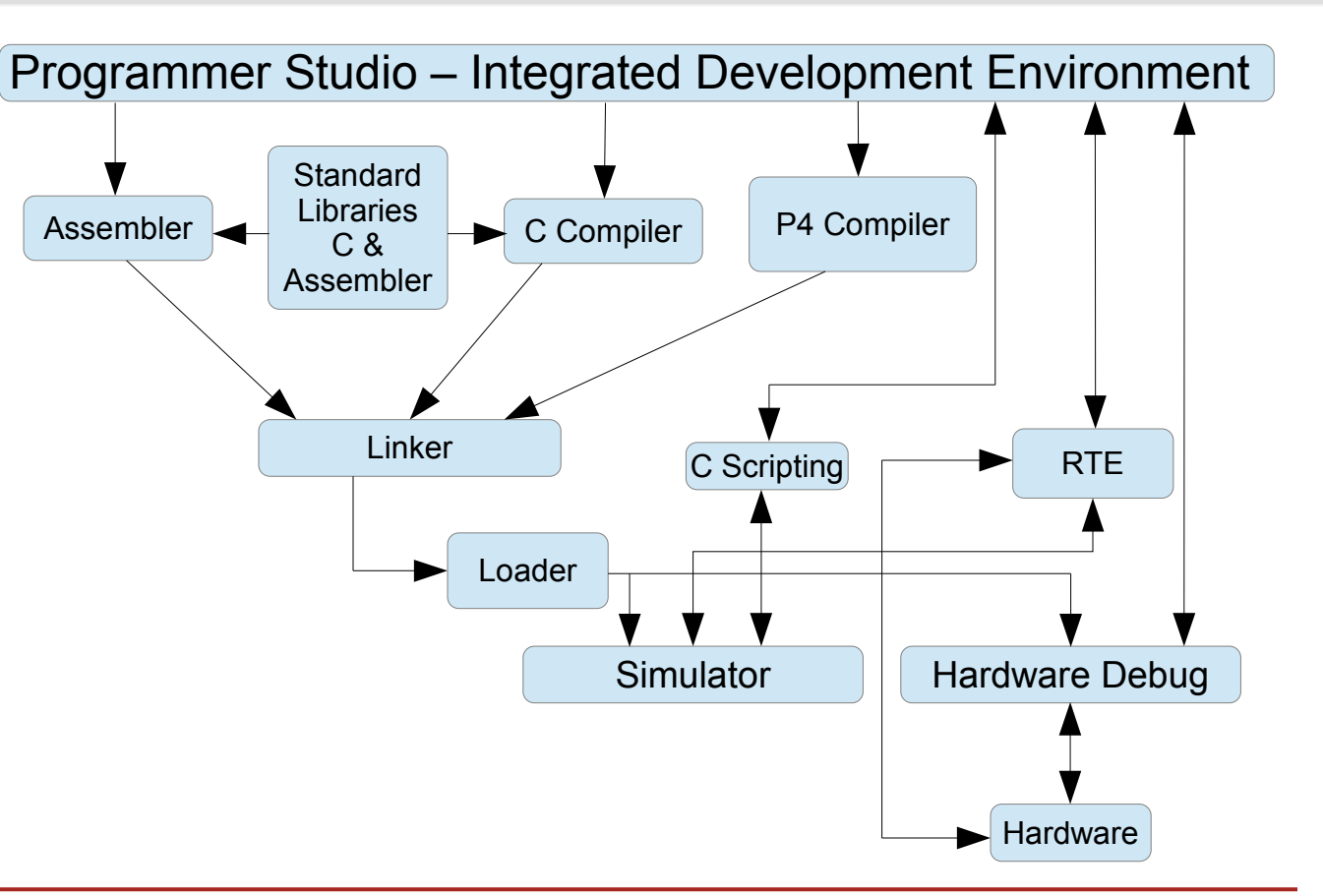

## Programmer Studio IDE Components

*"Thim Photon March Colorado ann ann ann ann ann* OpenNFP

- Integrated Development Environment (IDE)
- Ability to manage ongoing development by organizing settings and files into projects
- Project types
	- C (Standard / Debug Only)
	- $P<sub>4</sub>$
- Two sets of toolbar and docking configurations:
	- Debug Mode
	- Build/Edit Mode

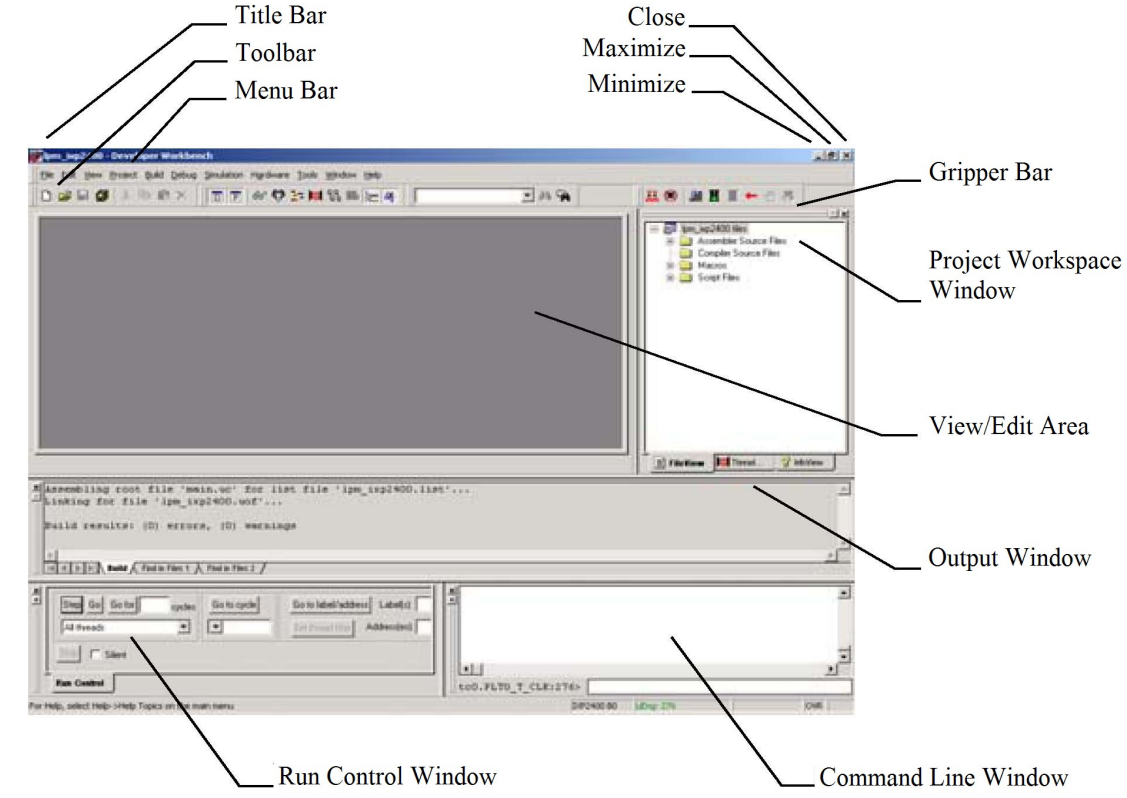

## Programmer Studio Views

- The Project Workspace is a dockable window where you access and modify project files, view threads during debugging, and view documentation in PDF and HTML format, using tabs:
	- FileView
	- **ThreadView**
	- InfoView

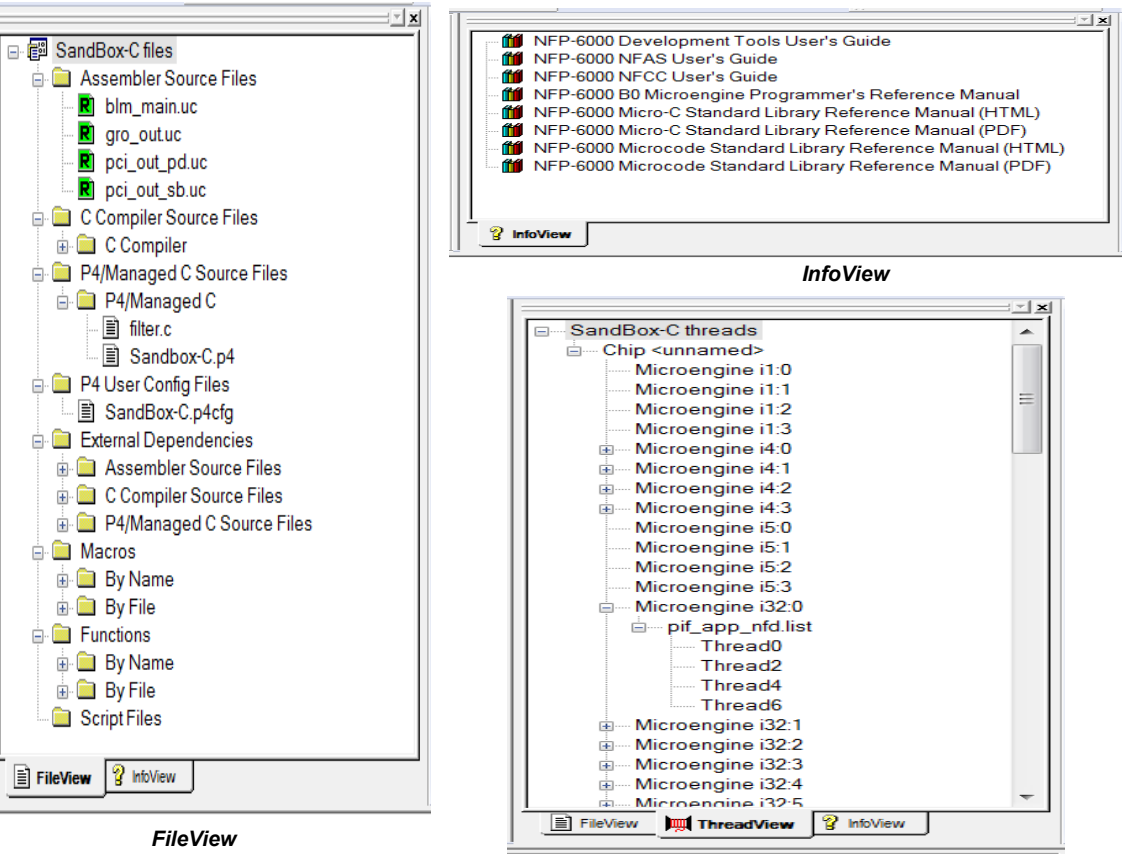

<u>STAAN VIITINA AAN ON VAN HANDINAAN VAN HIT VIITING KONGREGENT VAN DIE VERSTALING ON DIE VERSTALING ON DIE VERS</u>

 $\gamma$  OpenNFP

OpenNFP

<u>STAAN VIITINA AAN ON VAN HANDINAAN VAN HIT VIITING KONGREGENT VAN DIE VERSTALING ON DIE VERSTALING ON DIE VERS</u>

- Accepts standard C, augmented with pragmas and specifiers, e.g. \_\_declspec() to explicity specify memory types (DRAM vs. on-chip memory) and properties (e.g. thread local or global).
- Accepts in-line assembly via \_\_asm{ } statement.
- Optimizes program in "whole program mode", in-lining functions and specializing data types based on the context in which they are used.
- Generates a .list file (effectively a binary code object file) for each microengine (flow processing core).

## P4 Compilation Details

- Front end passes take P4 source and compiles it to Intermediate Representation (IR) in YAML format
	- Languages other than P4 can be supported in future
	- IR standardized at opensourcesdn.org
- IR can be displayed as graphs (parser, ingress control flow, egress control flow)
- Back end passes compile IR to firmware (native code for SmartNIC – ELF file)
- Code leverages Data Plane Libraries provided by Netronome for microflow caching, packet classification, PCIe and network I/O, packet re-ordering etc.

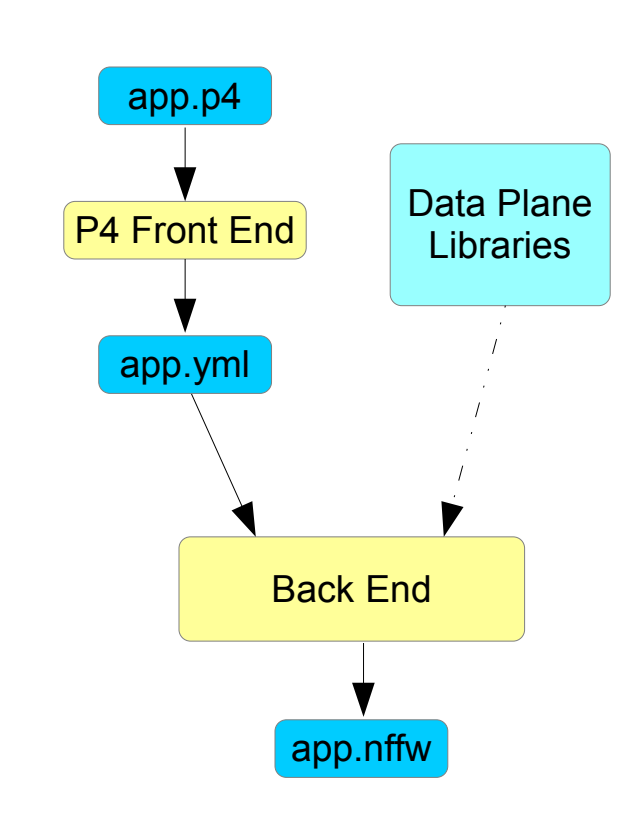

<u>STAAN VIITINA AAN ON VAN HANDINAAN VAN HIT VIITING KONGREGENT VAN DIE VERSTALING ON DIE VERSTALING ON DIE VERS</u>

OpenNFP

## Standard Libraries / Components

<u>STATUNINA ALAMAN KUNINGAN KUNINGAN KUNINGAN SI</u> OpenNFP

- C libraries are supplied to enable convenient access to the Network Flow Processor's features, for example packet I/O, buffer allocation/freeing, and function accelerators (e.g. ring put/get, statistics, load balancing, hashing, metering, individual lookup operations, etc.)
- Larger Standard Components deliver functionality like packet reordering, PCIe NIC functionality, flow caching, algorithmic classification, etc.

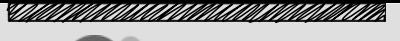

## Linker / Loader Details

### Loader operations:

- Read NFFW file (object file) headers
- Verify NFFW file (object file) is valid for target
- Perform relocation and resolve symbols (including import variables)
- Attempt clean interruption/stopping of hardware engines to be loaded, or reset the islands
- Set and verify CSRs
- Load memory sections (excluding code sections)
- Load initialization code sections and execute them
- Load code sections
- Trigger "new firmware" event on host

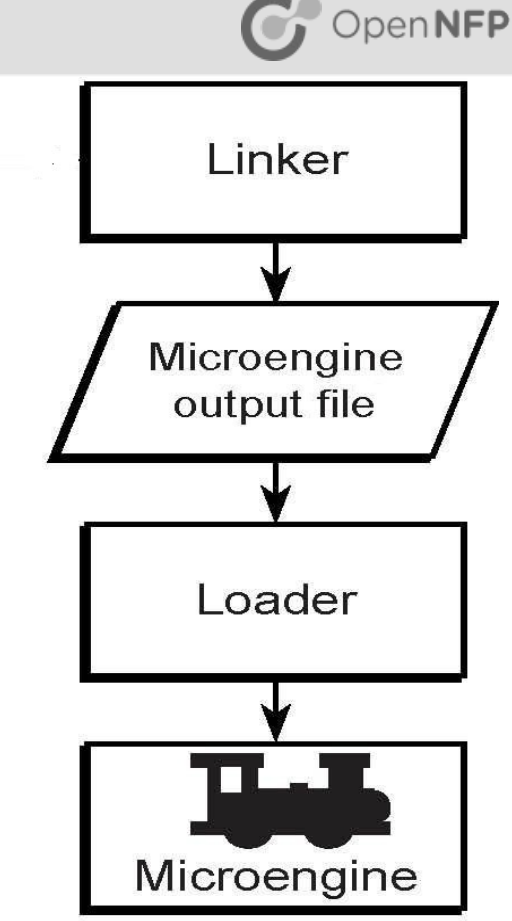

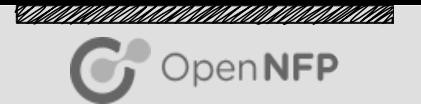

### Debugger Support

The Programmer Studio IDE supports debugging in three different configurations:

- Local simulation (default): Programmer Studio and the Network Flow Processor simulator both run on the same Microsoft Windows platform.
- **Remote simulation:** Programmer Studio runs on Windows, communicating over a network with a separate Network Flow Processor simulator process (running on Windows or Linux).
- **Hardware:** Programmer Studio runs on Windows, communicating over a network with a Linux server containing a SmartNIC.

#### <u>STAAN VIITINA AAN ON VAN HANDINAAN VAN HIT VIITING KONGREGENT VAN DIE VERSTALING ON DIE VERSTALING ON DIE VERS</u>

## Debugging Features – Simulation / Hardware

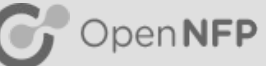

- More debugging features available when simulating NFP than running application on hardware
	- Execution stage marking in thread windows
	- Code execution coverage
	- Command execution history
- Running application is faster on hardware than on simulator

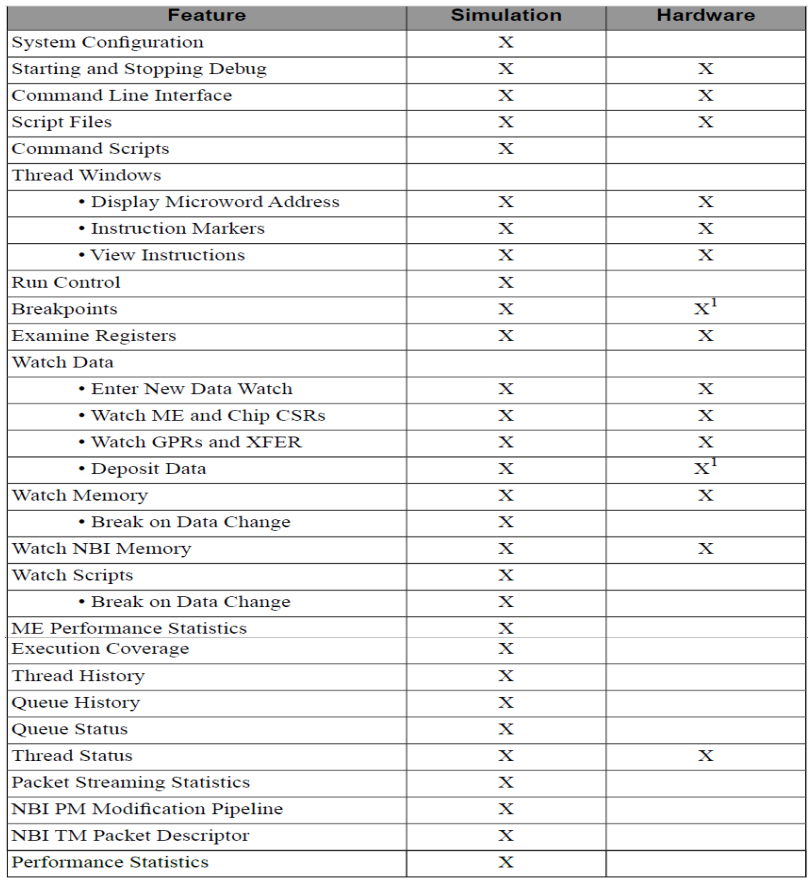

#### <u>STAAN VIITINA AAN ON VAN HANDINAAN VAN HIT VIITING KONGREGENT VAN DIE VERSTALING ON DIE VERSTALING ON DIE VERS</u>

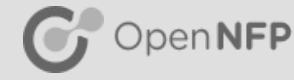

## Network Flow Processor Simulator

- Provides cycle-accurate simulation for all data-plane chip functionality
- Advanced simulation, profiling, and debugging capabilities within IDE
- Rapid prototyping and intuitive optimization of user applications
- Support for parallel software and hardware engineering efforts

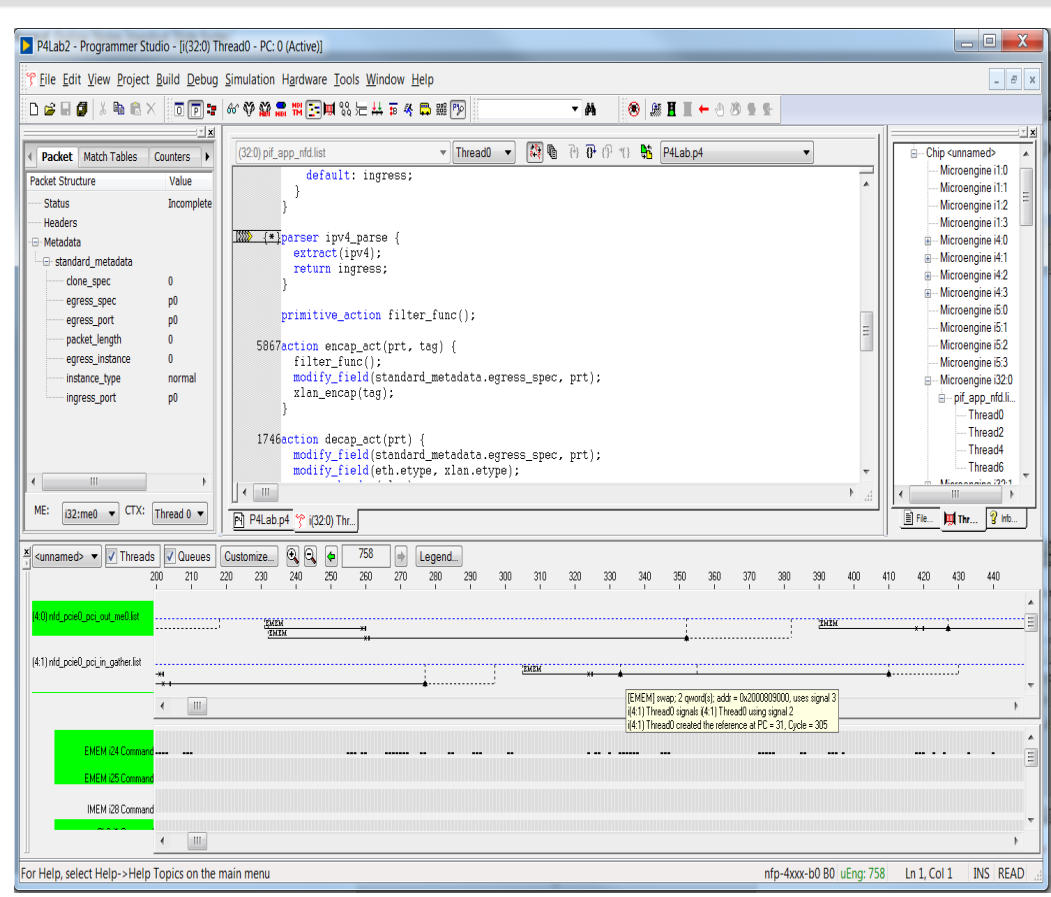

## Simulator – History Collection

0.872 M

34.88 | Thread<br>| 34.88 | Thread<br>| 34.88 | Thread<br>| 34.88 | Thread

 $\leftarrow$  111

<u>STAAN VIINTINAINEN VAN HANDINAINA VAN VIIN</u>

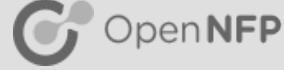

- Thread history tracks references that are generated by execution of instructions
- Queue history tracks commands issued on internal buses (to/from function accelerators, memory, or I/O peripherals)
- History data is collected from:
	- ➢ Event bus
	- ➢ Local CPP (Command Push Pull) bus
	- ➢ DSF CPP (Distributed Switch Fabric CPP)
- **Benefits** 
	- ➢ High level view of microengine execution
	- ➢ Quickly and easily locate performance bottlenecks and application bugs

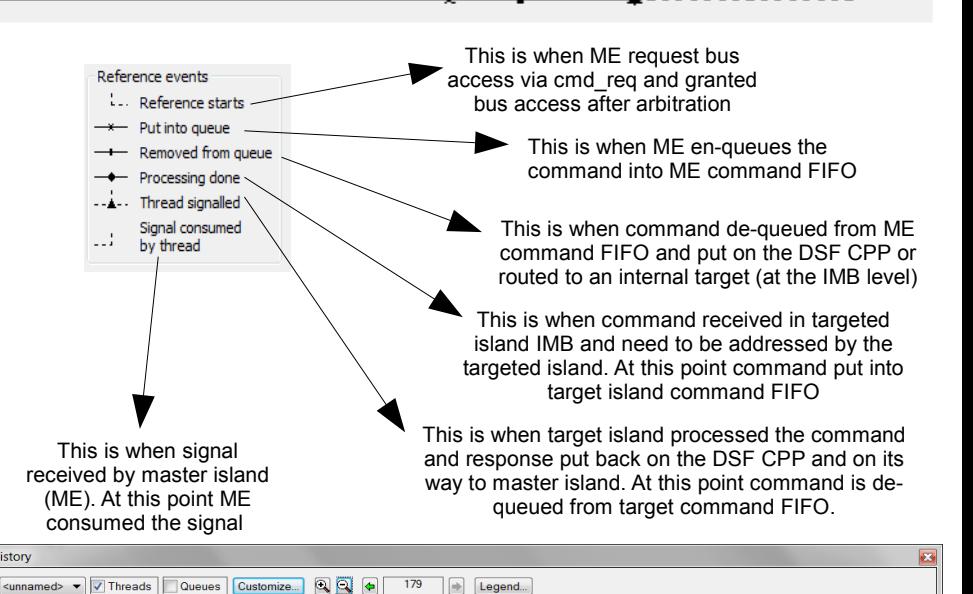

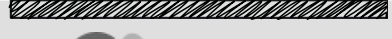

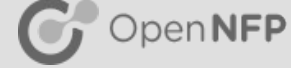

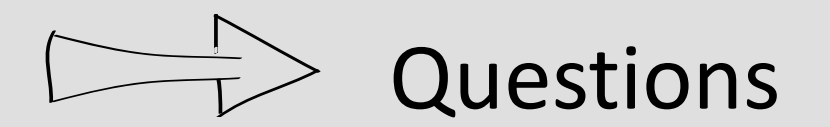